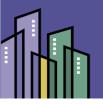

## Neurodiversity in the Workplace A Collaborative National Conference

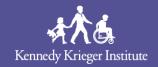

March 22-24, 2023

## See it all in the App!

The event mobile app is your source for all conference information. Please use these instructions to download and join the event app from your mobile device:

Download the Webex Events App.
 Scan the QR code at right to be taken directly to the download site for your device OR download it from the App Store or Google Play.

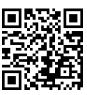

- Open the app and enter the email address you used to register for the event **OR** use one of the social sign-in options shown. If you use social sign-in, the social account you use must match the email address you registered with.
- 3. If you choose to enter an email, create a password and click "Sign Up".
- 4. Fill in your networking profile, accept the terms of service and click "Continue". Your profile information will help you connect with other people during the event!

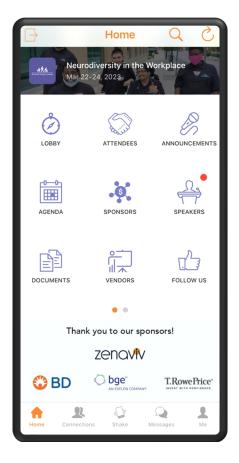

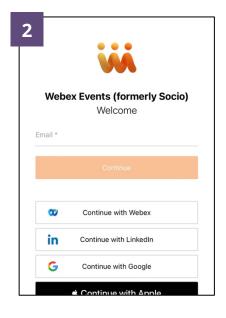

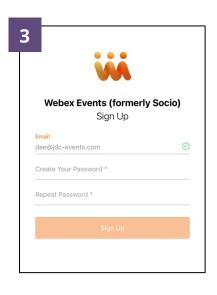

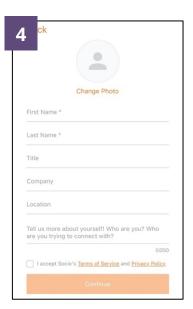

5. Locate the event: Search the event list for *Neurodiversity in the Workplace* or by typing it into the search bar. Once you've found it, tap the name to enter the event app.

You're in! Feel free to start exploring. Use the app before, during and after the conference to view info on sessions and speakers, plan your agenda and network with other attendees.

If you have any questions about the Event App, or if you have trouble logging in, click <u>here</u> to view troubleshooting tips and support.

## **Accessibility Notes**

The event app will work automatically with smart phone accessibility options such as screen reader or voice over features. Additional accessibility features are available in the web-based version of the app.

To access the features described below, visit the event on the web at this <u>link</u>.

## Accessibility features offered in the web app:

- Content, color and orientation adjustment options
- Pre-set profiles
  - o Seizure Safe Profile Clear flashes & reduces color
  - o Vision Impaired Profile Enhances visuals
  - o ADHD Friendly Profile More focus and fewer distractions
  - o Cognitive Disability Profile Assists with reading and focusing
  - Keyboard Navigation (Motor) Use website with keyboard
  - Blind Users (Screen Reader) Optimize website for screen readers

Activate these profiles using the instructions found <u>here</u>.

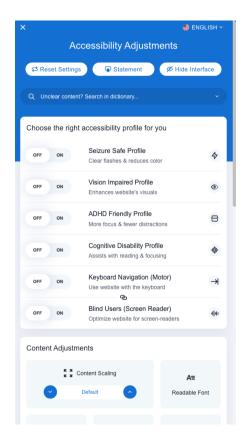